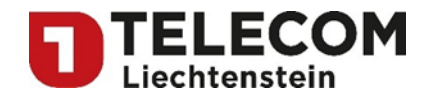

# **Standardangebot Zugang zum öffentlichen Telefonnetz über VoIP**

Telefon-Zusatzdienste

Version: V2.1

Verfasser Telecom Liechtenstein AG Datum: 01.07.2019 Gültig ab: 01.09.2019

Gehört zu: Standardangebot Zugang zum öffentlichen Telefonnetz über VoIP Vertragsbestandteil: [3] Telefon-Zusatzdienste

Member of A<sup>1</sup> Telekom Austria Group

FL | www.FL1.li | T +423 237 74 00 | CH | www.FL1.ch | T 0800 423 000

Seite 1 von 8

Telecom Liechtenstein AG | Schaanerstrasse 1 | LI-9490 Vaduz | MWST-Nr. 53836 | Handelsregister Liechtenstein FL-0001.545.008-6

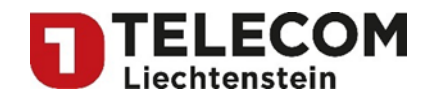

# Inhaltsverzeichnis

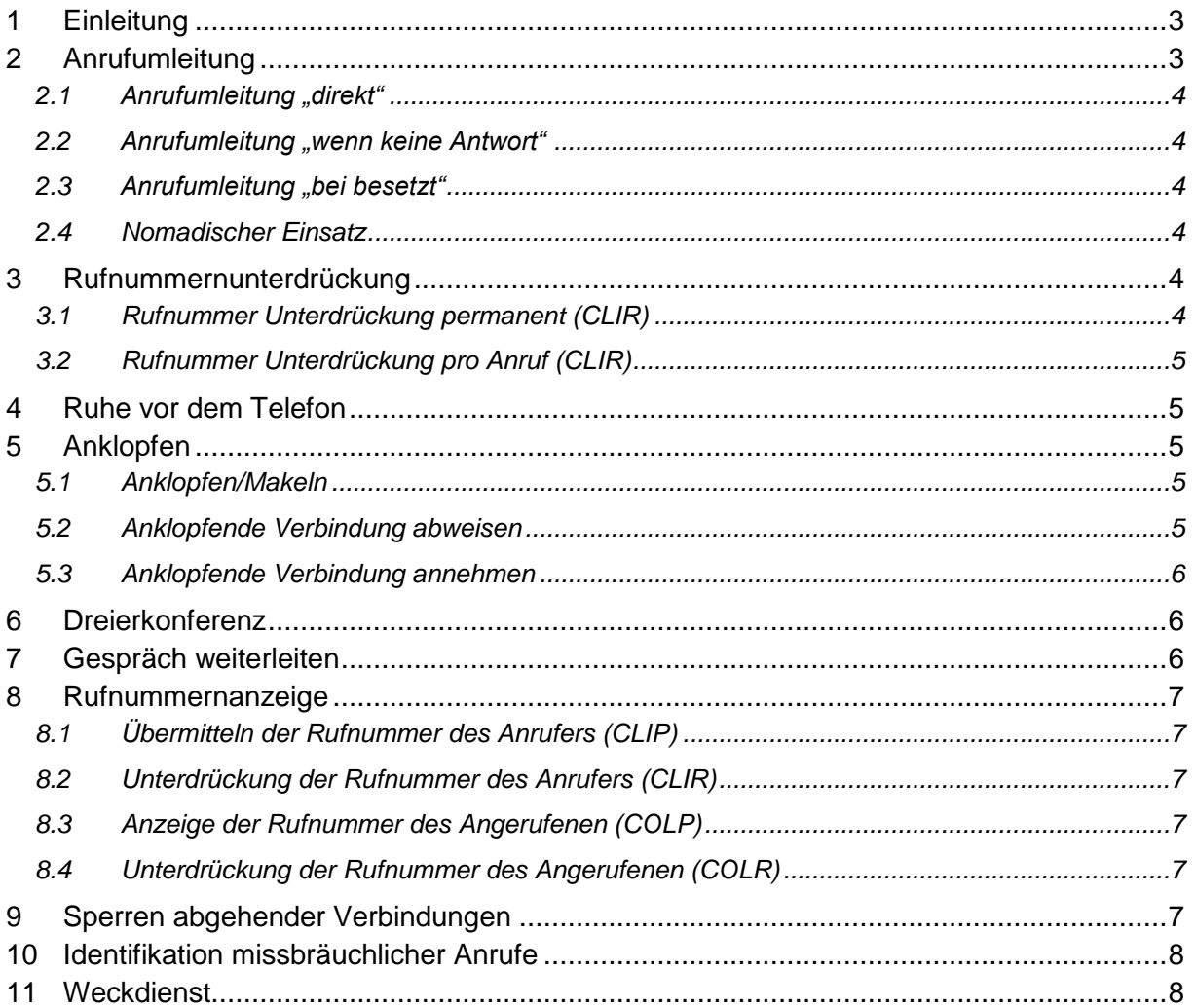

FL | www.FL1.li | T +423 237 74 00 | CH | www.FL1.ch | T 0800 423 000

Seite 2 von 8

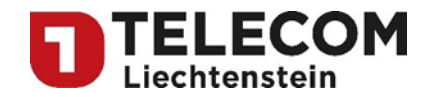

## <span id="page-2-0"></span>**1 Einleitung**

In diesem Vertragsbestandteil wird die Bedienung der Zusatzdienste für FL VoIP Line detailliert beschrieben. Die Verfügbarkeit und die Bedienung der Zusatzdienste sind abhängig von den eingesetzten VoIP-Gateway-Produkten und von den angeschlossenen Telefonapparaten. Der PARTNER ist für die korrekte Konfiguration der Endgeräte verantwortlich.

Stellt der PARTNER einen VoIP-Gateway zur Verfügung, der über analoge Schnittstelle(n) und/oder ISDN-Schnittstelle(n) verfügt, können die aufgeführten Zusatzdienste grundsätzlich auch mit den entsprechenden Endgeräten an diesen Schnittstellen bedient werden.

**Wichtig:** TELECOM kann keine Garantie über das Funktionieren dieser Zusatzdienste geben.

Telefonapparate an analogen Schnittstellen können die Zusatzdienste nutzen, sofern das Endgerät die Tontastenwahl unterstützt. Der analoge Telefonapparat muss folglich über die Tasten  $\mathbf{F}$  /# verfügen und mit **o** oder **R** ausgestattet sein. Bei ISDN- und IP-Telefonen sind Bedienung und Bedienungskomfort im Wesentlichen vom eingesetzten Gerät abhängig.

**Wichtig:** Alle nachfolgend beschrieben Zusatzdienste müssen durch den PARTNER mit den entsprechenden Endgeräten an den entsprechenden Schnittstellen geprüft werden, da das korrekte Funktionieren im Wesentlichen von den Konfigurationen im VoIP-Gateway und den Endgeräten abhängt.

## <span id="page-2-1"></span>**2 Anrufumleitung**

TELECOM bietet dazu folgende Möglichkeiten:

- 1. Mit der Anrufumleitung "direkt" (Service 21) werden alle Anrufe sofort umgeleitet.
- 2. Mit der **Anrufumleitung "wenn keine Antwort" (Service 61)** werden die Anrufe erst dann weitergeleitet, wenn nicht innerhalb von 25 Sekunden (ca. 5 Klingelzeichen) geantwortet wird.
- 3. Mit der Anrufumleitung "bei besetzt" (Service 67) werden die Anrufe nur dann weitergeleitet, wenn der Anschluss besetzt ist.
- 4. Die Anrufumleitung "fix", einer fest eingerichteten Anrufumleitung in der TELECOM-Zentrale.
- 5. **Nomadischer Einsatz des IP-Telefons.** Das IP-Telefon oder eine andere SIP-Applikation wird an einem anderen Standort in Liechtenstein über das Internet benutzt.

Die drei Umleitungen (Service 21, 61 und 67) können in Selbstbedienung ohne Auftrag an TELECOM über die Telefontastatur hergestellt werden. Umleitungen können beliebig ein- und ausschaltet werden.

Bei mehreren, gleichzeitig eingeschalteten Umleitungen wird in erster Priorität immer die Anrufumleitung "direkt" und erst in zweiter Priorität die Anrufumleitung "wenn keine Antwort" und die Anrufumleitung "bei besetzt" ausgeführt.

Wird der automatische Weckdienst von TELECOM genutzt, sollte keine Anrufumleitung aktiviert sein.

Hinweis: Die Kosten für die Gespräche ans Umleitungsziel werden dem PARTNER bzw. dem Endkunden verrechnet.

#### **Wichtiger Hinweis bei Umleitungsaktivierung auf einem IP-Telefon:**

Je nach Endkundenwunsch kann die gleiche Nummer auf mehreren IP-Telefonen und/oder auf den analogen oder ISDN-Anschlüssen des VoIP-Gateways zugewiesen werden. Zudem können auf einem IP-Telefon mehrere Rufnummern eingerichtet werden. Wird nun auf dem IP-Telefons eine Umleitung (in der Regel über eine Menu-Führung) eingerichtet, wird nur eine "Geräteumleitung" aktiviert.

Dies bedeutet, dass keine \*21, \*61 oder \*67 Prozedur an die Zentrale der TELECOM gesendet wird. Folglich wird die Rufnummer nicht in der TELECOM-Zentrale, sondern nur die Anrufe auf das IP-Telefons umgeleitet. Ist eine diesem IP-Telefon zugewiesene Rufnummer zusätzlich auf einem anderen IP-Telefons oder auf PSTN- oder ISDN-Anschlüssen des VoIP-Gateways zugewiesen worden, wird ein Anruf an diesen Endgeräten – zusätzlich zur Umleitung des IP-Telefons – weiterhin signalisiert.

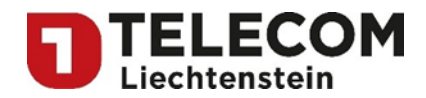

Wird eine "komplette Umleitung" der Rufnummer gewünscht, muss dies mit den \*21, \*61 oder \*67 Prozeduren (wie nachfolgend beschreiben) der TELECOM-Zentrale gemacht werden. Dabei ist darauf zu achten, dass abgehend die Rufnummer verwendet wird, die umgeleitet werden soll.

#### <span id="page-3-0"></span>**2.1 Anrufumleitung "direkt"**

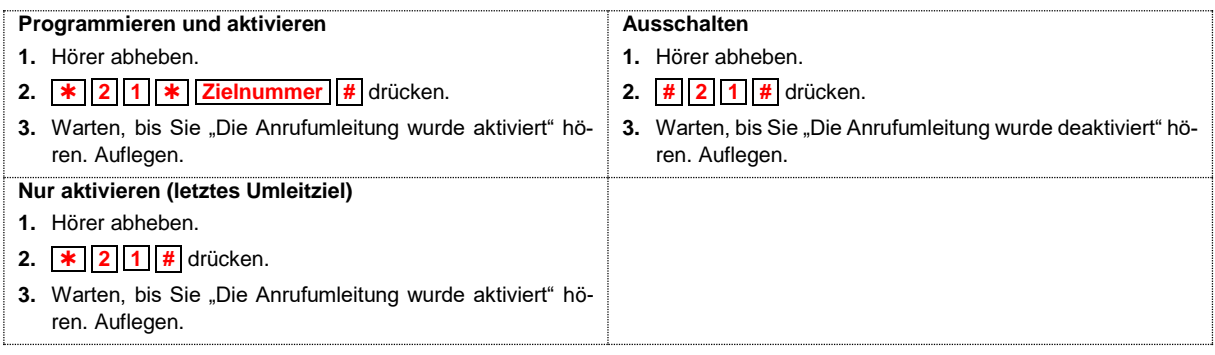

#### <span id="page-3-1"></span>**2.2 Anrufumleitung "wenn keine Antwort"**

Genau dasselbe Vorgehen wie oben. Geben Sie die Kennzahl **6 1** ein.

#### <span id="page-3-2"></span>**2.3 Anrufumleitung ..bei besetzt"**

Genau dasselbe Vorgehen wie oben. Geben Sie die Kennzahl **6 7** ein.

#### <span id="page-3-3"></span>**2.4 Nomadischer Einsatz**

Member of A<sup>1</sup> Telekom Austria Group

Mit einer FL VoIP Line kann der Endkunde auf dem IP-Range des PARTNERs in Liechtenstein nomadisch telefonieren. Dazu benötigt der er lediglich einen Internet-Breitbandanschluss und die vom PART-NER erhaltenen Telefonie-Daten (SIP-Konto).

Sollte der Breitbandanschluss am Aufenthaltsort zu langsam sein oder unterbrochen werden, wirkt sich dies auf die Telefonverbindung negativ aus.

## <span id="page-3-4"></span>**3 Rufnummernunterdrückung**

Moderne Telefonapparate zeigen an, von welchem Anschluss aus angerufen wird. Die Rufnummer des Anrufers wird über das Telefonnetz übertragen und erscheint bei einem Empfänger mit dem entsprechenden Telefonapparat auf dessen Display. Endkunden des PARTNERs, die nicht wollen, dass die Rufnummer an den Angerufenen übermittelt wird, können den Zusatzdienst "Identifikation des Rufenden permanent unterdrücken" bestellen. Die Identifikation des Anschlusses wird dann in der TELECOM-Zentrale unterdrückt.

**Hinweis**: Die Unterdrückung gilt nicht bei einem Anruf auf eine Notrufnummer.

#### <span id="page-3-5"></span>**3.1 Rufnummer Unterdrückung permanent (CLIR)**

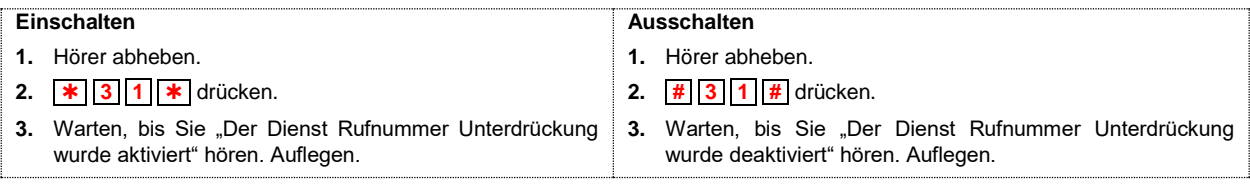

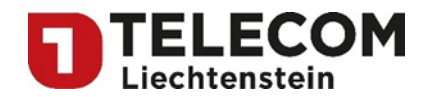

## <span id="page-4-0"></span>**3.2 Rufnummer Unterdrückung pro Anruf (CLIR)**

Die Rufnummer Unterdrückung wirkt nur für den nächstfolgenden Anruf. Sie wird nach dem Anruf automatisch zurückgestellt.

#### **Einschalten**

- **1.** Hörer abheben.
- **2.**  $\mathbf{1} \times \mathbf{3} \times \mathbf{1}$  drücken und gleich anschliessend die gewünschte **Zielnummer** wählen.
- **3.** Verbindung wird hergestellt mit Rufnummer Unterdrückung.

# <span id="page-4-1"></span>**4 Ruhe vor dem Telefon**

Will der Endkunde durch das Telefon nicht gestört werden, kann mit dem Zusatzdienst "Ruhe vor dem Telefon" der Anschluss stumm geschaltet werden ein. Der Anrufende wird mit dem kurzen Sprechtext «Der Teilnehmer möchte vorübergehend nicht gestört werden» informiert. Für abgehende Verbindungen bleibt der Anschluss offen.

Dieser Zusatzdienst kann über die Telefontastatur in Selbstbedienung hergestellt werden.

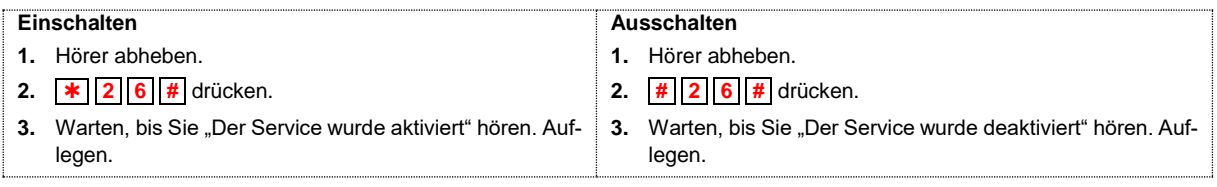

**Hinweis**: Ist gleichzeitig eine Umleitung in der TELECOM-Zentrale (\*21, \*61 oder \*67 Prozedur) eingeschaltet, kann dieser Zusatzdienst nicht aktiviert werden.

# <span id="page-4-2"></span>**5 Anklopfen**

Führt der Endkunde gerade ein Gespräch ist und der Anschluss bzw. die Rufnummer dadurch besetzt, kann eine dritte Person trotzdem anrufen und anklopfen. Durch ein Tonsignal (und/oder eine optische Signalisierung bei einem IP-Telefon) wird auf den neuen Anruf aufmerksam gemacht. Es kann nun die bestehende Verbindung unterbrechen oder vorübergehend geparkt werden, um den Anruf der anklopfenden Person entgegenzunehmen. Natürlich kann das Anklopfen auch ignorieren werden. Eine parkierte Verbindung kann zu einem späteren Zeitpunkt wiederaufgenommen werden.

Dieser Zusatzdienst kann über die Telefontastatur in Selbstbedienung hergestellt werden.

#### <span id="page-4-3"></span>**5.1 Anklopfen/Makeln**

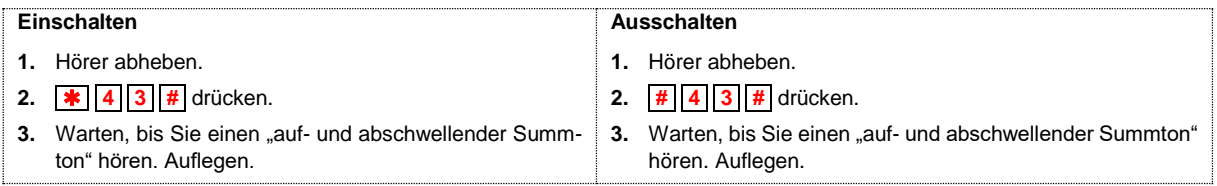

Bei eingeschaltetem Zusatzdienst wird der Endkunde während eines Gesprächs mit einem Signalton und anschliessenden "Piep-Piep" darauf aufmerksam gemacht, dass eine dritte Person versucht, ihn anzurufen. Der Endkunde kann die anklopfende Verbindung entweder abweisen oder annehmen.

## <span id="page-4-4"></span>**5.2 Anklopfende Verbindung abweisen**

Bestehende Verbindung bleibt erhalten.

1. Taste  $\boxed{\bullet}$  drücken und Summton abwarten.

**2.** Kennzahl **0** eingeben.

Member of A<sup>1</sup> Telekom Austria Group

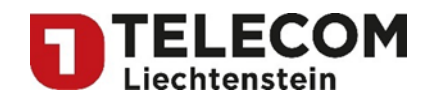

#### <span id="page-5-0"></span>**5.3 Anklopfende Verbindung annehmen**

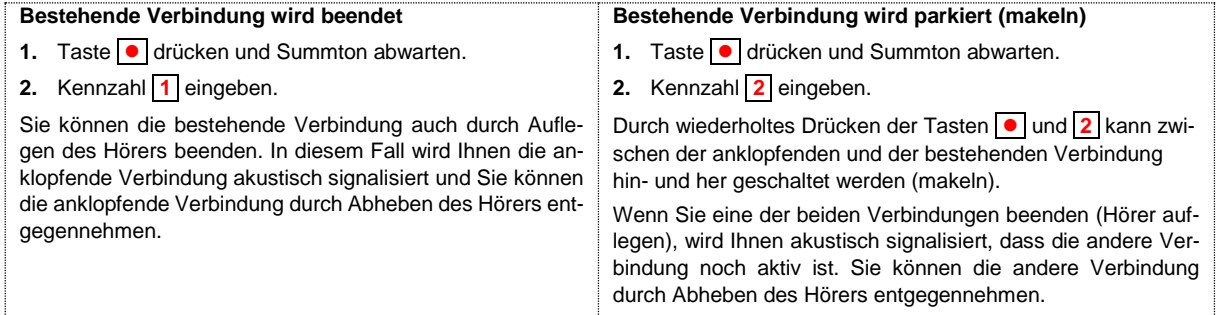

## <span id="page-5-1"></span>**6 Dreierkonferenz**

Mit der Dreierkonferenz kann während eines bestehenden Gesprächs eine dritte Person in das Gespräch aufgenommen werden. Die dritte Person kann jederzeit wieder aus dem Gespräch ausgeschlossen werden, damit das Gespräch mit der ersten Person weitergeführt werden kann.

Eine Dreierkonferenz kann **nur** vom Anrufenden hergestellt werden. Dieser Dienst funktioniert endgeräteabhängig und kann deshalb von der nachstehenden Beschreibung abweichen.

**Hinweis**: Es können maximal 3 Teilnehmer an einer Konferenz teilnehmen.

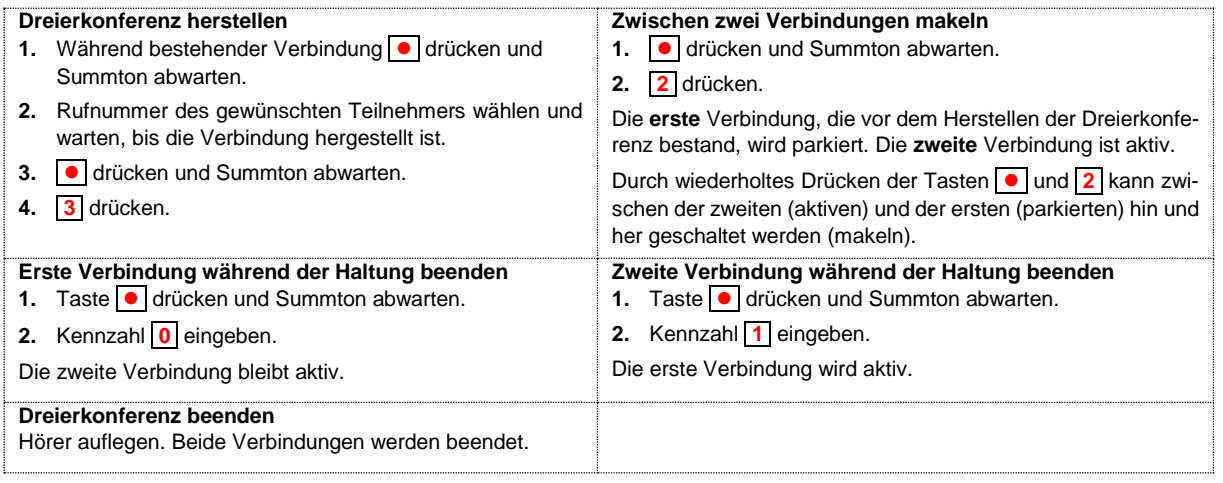

Wenn Sie eine der beiden Verbindungen beenden (Hörer auflegen), wird Ihnen akustisch signalisiert, dass die andere Verbindung noch aktiv ist. Sie können die andere Verbindung durch Abheben des Hörers entgegennehmen.

## <span id="page-5-2"></span>**7 Gespräch weiterleiten**

Eine Gesprächsverbindung kann an irgendeine Rufnummer (Mobile- oder Festnetznummer) weitergeleitet werden.

**Sie haben eine Gesprächsverbindung**

- **1.** Taste  $\boxed{\bullet}$  oder  $\boxed{\mathbb{R}}$  drücken und Summton abwarten.
- **2**. Eingabe der gewünschten Rufnummer.
- **3a**. Durchschaltung ohne Voranmeldung: Auflegen.
- **3b**. Durchschaltung mit Voranmeldung: Warten, bis der Angerufene den Anruf beantwortet und dann Hörer auflegen.

.Wenn der Gerufene nicht erreicht werden kann, Taste **o**der **R** drücken um das Originalgespräch weiterzuführen.

FL | www.FL1.li | T +423 237 74 00 | CH | www.FL1.ch | T 0800 423 000

Seite 6 von 8

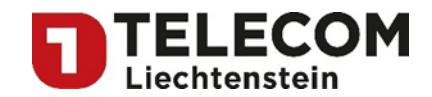

## <span id="page-6-0"></span>**8 Rufnummernanzeige**

#### <span id="page-6-1"></span>**8.1 Übermitteln der Rufnummer des Anrufers (CLIP)**

Damit die Rufnummer auch auf analogen Endgeräten eines VoIP-Gateways angezeigt wird, müssen diese Endgeräte diesen Dienst unterstützen. Der PARTNER ist für die korrekte Konfiguration des VoIP-Gateways und der Endgeräte verantwortlich.

Hinweis: Hat der Anrufende die Identifikation seiner Rufnummer unterdrückt, kann die Rufnummer auch nicht am Endgerät angezeigt werden.

#### <span id="page-6-2"></span>**8.2 Unterdrückung der Rufnummer des Anrufers (CLIR)**

Der Endkunde kann seine eigenen Rufnummern auch unterdrücken. Der Anrufer kann dann die Rufnummern des Anrufers nicht sehen. Spezielle Kunden wie z.B. Polizei und Feuerwehr können aber die Anzeige der Rufnummern erzwingen.

Dieser Zusatzdienst kann in Selbstbedienung über die Telefontastatur hergestellt werden.

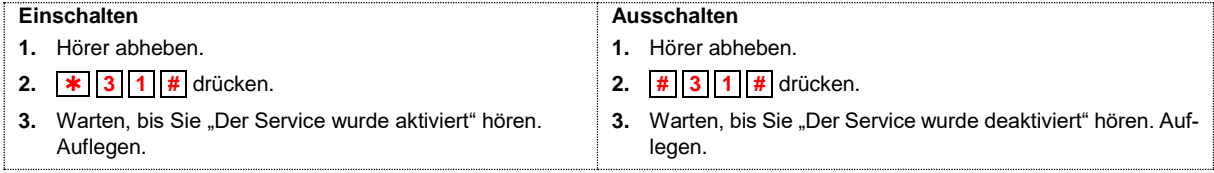

## <span id="page-6-3"></span>**8.3 Anzeige der Rufnummer des Angerufenen (COLP)**

Bei COLP wird die Rufnummer des rufannehmenden Teilnehmers vom Anrufer eingefordert und infolgedessen rückwärts zum Anrufer (A-Teilnehmer) übermittelt. Das Leistungsmerkmal ist zum Beispiel bei Rufumleitung sinnvoll: Der Anrufer wird informiert, dass er nicht den Anschluss erreicht hat, den er gewählt hat, sondern zu einem anderen umgeleitet wurde. Der Angerufene kann jedoch durch das Leistungsmerkmal COLR die Funktion von COLP unterdrücken oder zumindest einschränken und somit die Ermittlung der eigenen Rufnummer verhindern.

#### <span id="page-6-4"></span>**8.4 Unterdrückung der Rufnummer des Angerufenen (COLR)**

Ist COLR aktiviert, wird unabhängig von COLP auf der rufenden Seite die Rufnummer des rufannehmenden Teilnehmers zwar im Telefonnetz rückwärts übertragen, es kommt jedoch nicht zur Übermittlung dieser zum Anrufer (A-Teilnehmer). Dieses Leistungsmerkmal ist zum Beispiel bei Rufumleitung sinnvoll: Der Anrufer wird trotz aktiviertem COLP nicht informiert, wohin der Angerufene seine Anrufe umgeleitet hat. Damit hat der Angerufene die Möglichkeit, einen eventuell aktivierten COLP-Dienst des Anrufenden eingeschränkt zu unterdrücken, um damit seine Privatsphäre zu schützen.

## <span id="page-6-5"></span>**9 Sperren abgehender Verbindungen**

Mit dem Sperren von abgehenden Verbindungen kann der Anschluss einfach für alle abgehenden Verbindungen (ausser Notrufnummern) oder für bestimmte Rufnummernbereiche (z.B. für internationale Verbindungen) gesperrt werden. TELECOM bietet dazu verschiedene Sperrsets an. Aus technischen Gründen kann pro Anschluss nur ein Sperrset zugeteilt werden. Die Bestellung sowie die Aufhebung müssen vom PARTNER schriftlich erfolgen. TELECOM empfiehlt dem PARTNER, dies auch vom Endkunden schriftlich bestätigen zu lassen. Allfällig anfallende Gebühren sind im Vertragsbestandteil "Preise" ersichtlich.

Folgende Sperrsets stehen zur Auswahl:

Member of A<sup>1</sup> Telekom Austria Group

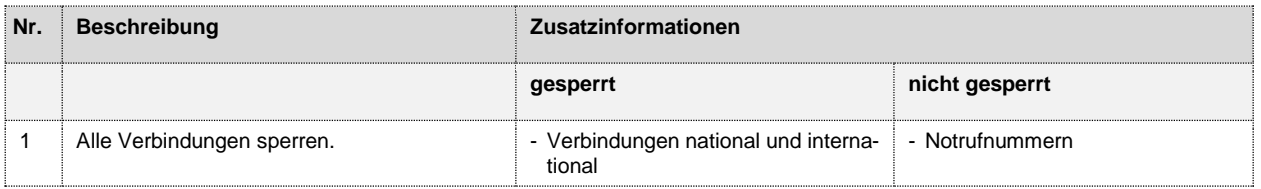

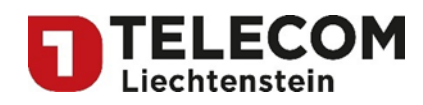

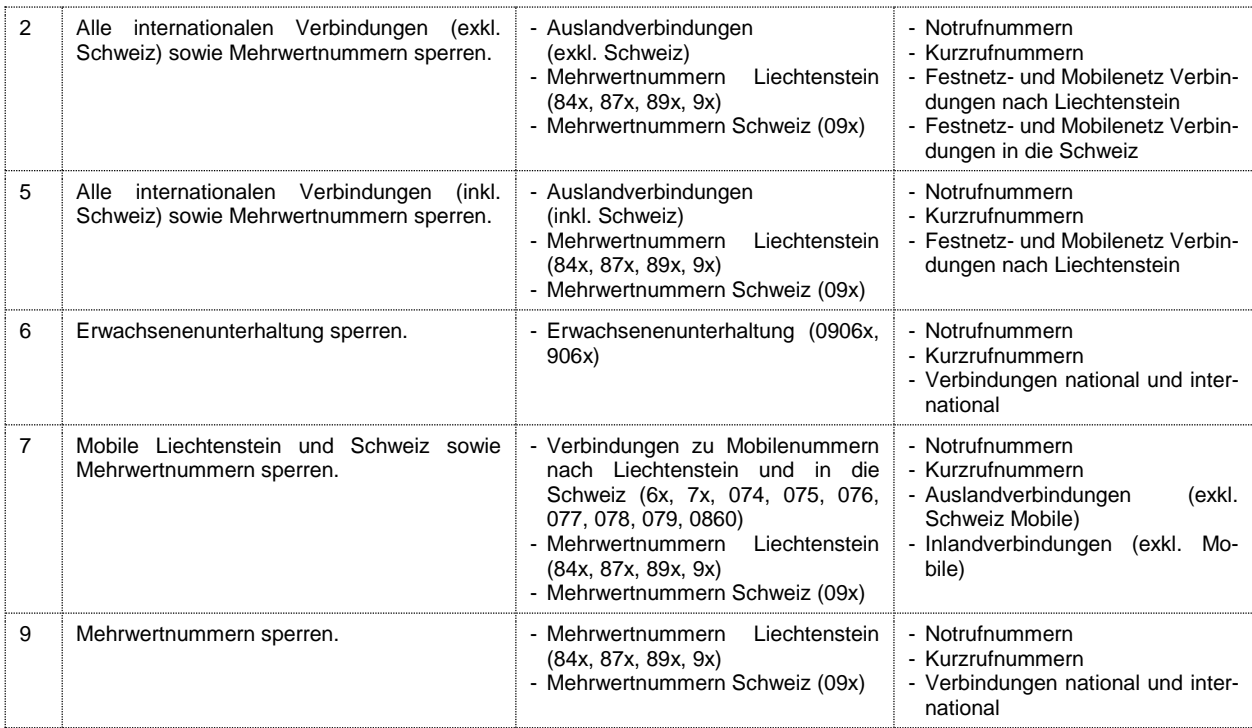

Als Notrufnummern gelten: 112, 117, 118, 1414, 1415, 143, 144, 145, 147 sowie Blindenauskunft 1145.

Als Kurzrufnummern gelten: 14x, 15x, 16x, 18x.

**Hinweis**: Allgemeine Dienst- und Notrufnummern können auch bei aktivierter Sperre angerufen werden. Für ankommende Verbindungen bleibt der Anschluss offen.

## <span id="page-7-0"></span>**10 Identifikation missbräuchlicher Anrufe**

Dieser Dienst ermöglicht es, missbräuchliche Anrufe zu identifizieren (wie z.B. wiederholt boshaft oder mutwillig hergestellte Verbindungen mit der Absicht, einen bestimmten Angerufenen in irgendeiner Weise zu belästigen).

## <span id="page-7-1"></span>**11 Weckdienst**

Den Endkunden steht ein kostenpflichtiger Weckdienst zur Verfügung. Dieser kann über die Kurznummer 150 erreicht werden.

#### **Einschalten**

- **1.** Hörer abheben.
- 2. Rufnummer 150 wählen, dann Uhrzeit hh mm eingeben
- **3.** Warten, bis Sie die "Bestätigungsansage" hören. Auflegen.

Hinweis: Um die Funktion Weckdienst zu gewährleisten, darf weder "Ruhe vor dem Telefon" noch eine "Umleitung" aktiviert sein.

Seite 8 von 8